# Nexus 9000 TCAM-waarden ingesteld op 0 kantelende Arp, UDLD, LACP-pakketten ٦

## Inhoud

**Inleiding Eerequsite** Topologie **Probleemoplossing** Analyse **Oplossing** Handige opdrachten Handige koppelingen

# Inleiding

Dit document legt uit hoe u problemen kunt oplossen bij Nexus 9000 TCAM wanneer poorten afnemen als gevolg van een UDLD-fout

Het bestrijkt de huidige en gemeenschappelijke concepten, methoden voor het oplossen van problemen en foutmeldingen.

Het doel van dit document is gebruikers te helpen begrijpen hoe u TCAM kunt oplossen wanneer poorten omlaag gaan vanwege een UDLD-fout

## **Eerequsite**

Inzicht in Cisco NXOS-opdrachten

[NXOS TCAM-configuratie](/content/en/us/td/docs/switches/datacenter/nexus9000/sw/7-x/qos/configuration/guide/b_Cisco_Nexus_9000_Series_NX-OS_Quality_of_Service_Configuration_Guide_7x/b_Cisco_Nexus_9000_Series_NX-OS_Quality_of_Service_Configuration_Guide_7x_chapter_0100.html)

## Topologie

Het probleem kan met een eenvoudige topologie worden gezien

(N9k-1)Eth2/1-2— (N9k-2) Eth2/1-2

1.1.1.1/24 1.1.1.2/24

## **Probleemoplossing**

De volgende protocollen werken niet op het bedieningspaneel:

#### ARP-resolutie mislukt

Havens op Nexus 9000 gerapporteerd als gevolg van UDLD-fout voor module 1 en 2.

N9K-1(config-if)# 2018 Oct 20 07:23:23 N9K-1 %ETHPORT-5-IF\_ADMIN\_UP: Interface port-channel100 is admin up . 2018 Oct 20 07:23:23 N9K-1 %ETHPORT-5-IF\_DOWN\_PORT\_CHANNEL\_MEMBERS\_DOWN: Interface portchannel100 is down (No operational members) 2018 Oct 20 07:23:23 N9K-1 last message repeated 1 time 2018 Oct 20 07:23:23 N9K-1 %ETHPORT-5-IF\_DOWN\_ERROR\_DISABLED: Interface Ethernet2/2 is down (Error disabled. Reason:UDLD empty echo) 2018 Oct 20 07:23:23 N9K-1 last message repeated 1 time 2018 Oct 20 07:23:23 N9K-1 %ETHPORT-5-IF\_DOWN\_ERROR\_DISABLED: Interface Ethernet2/1 is down (Error disabled. Reason:UDLD empty echo) sh 2018 Oct 20 07:23:25 N9K-1 last message repeated 1 time

Lijnkaarten falen vanwege L2ACLRedirect diagnostische test op chassis voor module 1 & 2.

'Show module' Mod Online Diag Status --- ------------------ **1 Fail————————————cleared the module 1 and 2 error .[show logging nvram] 2 Fail—————————————module 2 reloaded.** 3 Pass Module 1 and 2: **11) L2ACLRedirect-----------------> E** 12) BootupPortLoopback: U

Een andere mogelijke manier waarop de klant deze toestand kan bereiken is SUP/LC van een op T2 ASIC gebaseerd chassis naar een op Tahoe gebaseerd chassis

Opmerking: Als u meer informatie wilt weten over problemen oplossen bij ASIC neemt u contact op met Cisco TAC

[CSCvc364-11](https://tools.cisco.com/bugsearch/bug/CSCvc36411)  Verbetering van T2 naar Tahoe-gebaseerde lijnkaarten / FM kan diagnostische mislukking en TCAM-problemen veroorzaken

### Analyse

Dit probleem wordt gezien als de TCAM-waarden op 0 zijn ingesteld op N9K-2

```
N9K-2# sh hardware access-list tcam region
                                 NAT ACL[nat] size = 0 Ingress PACL [ing-ifacl] size = 0
                                   VACL [vacl] size = 0
                        Ingress RACL [ing-racl] size = 0
                       Ingress RBACL [ing-rbacl] size = 0
                     Ingress L2 QOS [ing-l2-qos] size = 0
           Ingress L3/VLAN QOS [ing-l3-vlan-qos] size = 0
                          Ingress SUP [ing-sup] size = 0
     Ingress L2 SPAN filter [ing-l2-span-filter] size =
```
 Ingress L3 SPAN filter [ing-l3-span-filter] size = 0 Ingress FSTAT [ing-fstat] size = 0

- span [span] size = 0
- Egress RACL [egr-racl] size =  $0$
- Egress SUP  $[egr-sup]$  size = 0

Ingress Redirect [ing-redirect] size = 0

UDLD verder verwijderen en maar pingelen werkt niet

Arp- verzoek dat vervalt uit N9K-2

N9K-2# ethanalyzer local interface inband

Capturing on inband **2018-10-23 10:46:47.282551 1.1.1.1 -> 1.1.1.2 ICMP Echo (ping) request 2018-10-23 10:46:47.286072 b0:aa:77:30:75:bf -> ff:ff:ff:ff:ff:ff ARP Who has 1.1.1.1? Tell 1.1.1.2 2018-10-23 10:46:49.284704 1.1.1.1 -> 1.1.1.2 ICMP Echo (ping) request** 2018-10-23 10:46:51.286150 b0:aa:77:30:75:bf -> ff:ff:ff:ff:ff:ff ARP Who has 1.1.1.1? Tell 1.1.1.2 2018-10-23 10:46:51.286802 1.1.1.1 -> 1.1.1.2 ICMP Echo (ping) request 2018-10-23 10:46:53.288989 1.1.1.1 -> 1.1.1.2 ICMP Echo (ping) request 2018-10-23 10:46:55.289920 1.1.1.1 -> 1.1.1.2 ICMP Echo (ping) request 2018-10-23 10:46:57.292070 1.1.1.1 -> 1.1.1.2 ICMP Echo (ping) request 2018-10-23 10:46:59.292568 1.1.1.1 -> 1.1.1.2 ICMP Echo (ping) request 2018-10-23 10:46:59.292818 b0:aa:77:30:75:bf -> ff:ff:ff:ff:ff:ff ARP Who has 1.1.1.1? Tell 1.1.1.2 10 packets captured

N9K-1#" voor ethanalyzer lokale interface-band

```
Capturing on inband
2018-10-23 04:02:40.568119 b0:aa:77:30:75:bf -> ff:ff:ff:ff:ff:ff ARP Who has 1.1.1.1? Tell
1.1.1.2
2018-10-23 04:02:40.568558 cc:46:d6:af:ff:bf -> b0:aa:77:30:75:bf ARP 1.1.1.1 is at
cc:46:d6:af:ff:bf
2018-10-23 04:02:48.574800 b0:aa:77:30:75:bf -> ff:ff:ff:ff:ff:ff ARP Who has 1.1.1.1? Tell
1.1.1.2
2018-10-23 04:02:48.575230 cc:46:d6:af:ff:bf -> b0:aa:77:30:75:bf ARP 1.1.1.1 is at
cc:46:d6:af:ff:bf————arp reply packet sent by agg1.
ELAM op N9K-2 heeft ARP-respons van N9K-1
```
Opmerking: Neem contact op met Cisco TAC om de ELAM-opname te controleren

module-2(TAH-elam-insel6)# reprort Initting block addresses SUGARBOWL ELAM REPORT SUMMARY slot - 2, asic - 1, slice -  $0$ ============================ Incoming Interface: Eth2/2 Src Idx : 0x42, Src BD : 4489 Outgoing Interface Info: dmod 0, dpid 0 Dst Idx : 0x0, Dst BD : 4489

**Packet Type: ARP**

```
Dst MAC address: B0:AA:77:30:75:BF
Src MAC address: CC:46:D6:AF:FF:BF
Target Hardware address: B0:AA:77:30:75:BF --------------------------------------- Arp packet
captured on Linecard 
Sender Hardware address: CC:46:D6:AF:FF:BF
Target Protocol address: 1.1.1.2
Sender Protocol address: 1.1.1.1
ARP opcode: 2
```
**Drop Info:** module-2(TAH-elam-insel6)#

Stompelen mislukt

N9K-2# ping 1.1.1.1

PING 1.1.1.1 (1.1.1.1): 56 data bytes 36 bytes from 1.1.1.2: Destination Host Unreachable Request 0 timed out 36 bytes from 1.1.1.2: Destination Host Unreachable Request 1 timed out 36 bytes from 1.1.1.2: Destination Host Unreachable Request 2 timed out 36 bytes from 1.1.1.2: Destination Host Unreachable Request 3 timed out 36 bytes from 1.1.1.2: Destination Host Unreachable

N9K-2# show ip arp | inc 1.1.1.1———arp not getting populated Als u een probleem met arp wilt isoleren, voegt u een statische arp-ingang toe en schakelt u UDLD uit

Nadat de statische arp van 1.1.1.2 t/m 1.1.1.1 is begonnen te werken, zou hij opnieuw falen als UDLD is ingeschakeld

N9K-2(config)# ping 1.1.1.2 PING 1.1.1.2 (1.1.1.2): 56 data bytes 64 bytes from 1.1.1.2: icmp\_seq=0 ttl=255 time=0.32 ms 64 bytes from 1.1.1.2: icmp\_seq=1 ttl=255 time=0.285 ms 64 bytes from 1.1.1.2: icmp\_seq=2 ttl=255 time=0.282 ms 64 bytes from 1.1.1.2: icmp\_seq=3 ttl=255 time=0.284 ms 64 bytes from 1.1.1.2: icmp\_seq=4 ttl=255 time=0.291 ms

Hoewel ping werkt, worden de UDLD-fouten nog steeds op de interface gezien als deze ingeschakeld is

Geen CoPP druppels zoals hieronder weergegeven

N9K-2# show hardware internal cpu-mac inband active-fm traffic-to-sup Active FM Module for traffic to sup: 0x00000016———————————————————————————Module 22. N9K-2# show policy-map interface control-plane module 22 | inc dropp dropped 0 bytes; dropped 0 bytes; dropped 0 bytes;

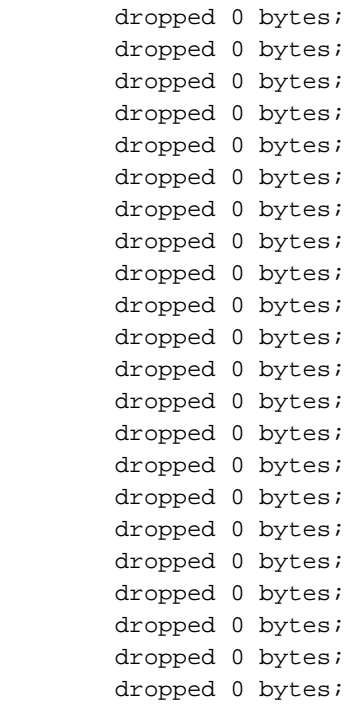

### [spoiler](https://techzone.cisco.com/#)

### Active FM to Sup is module 2.2. Laat run onder opdrachten controleren

#### **module-30# show mvdxn internal port-status**

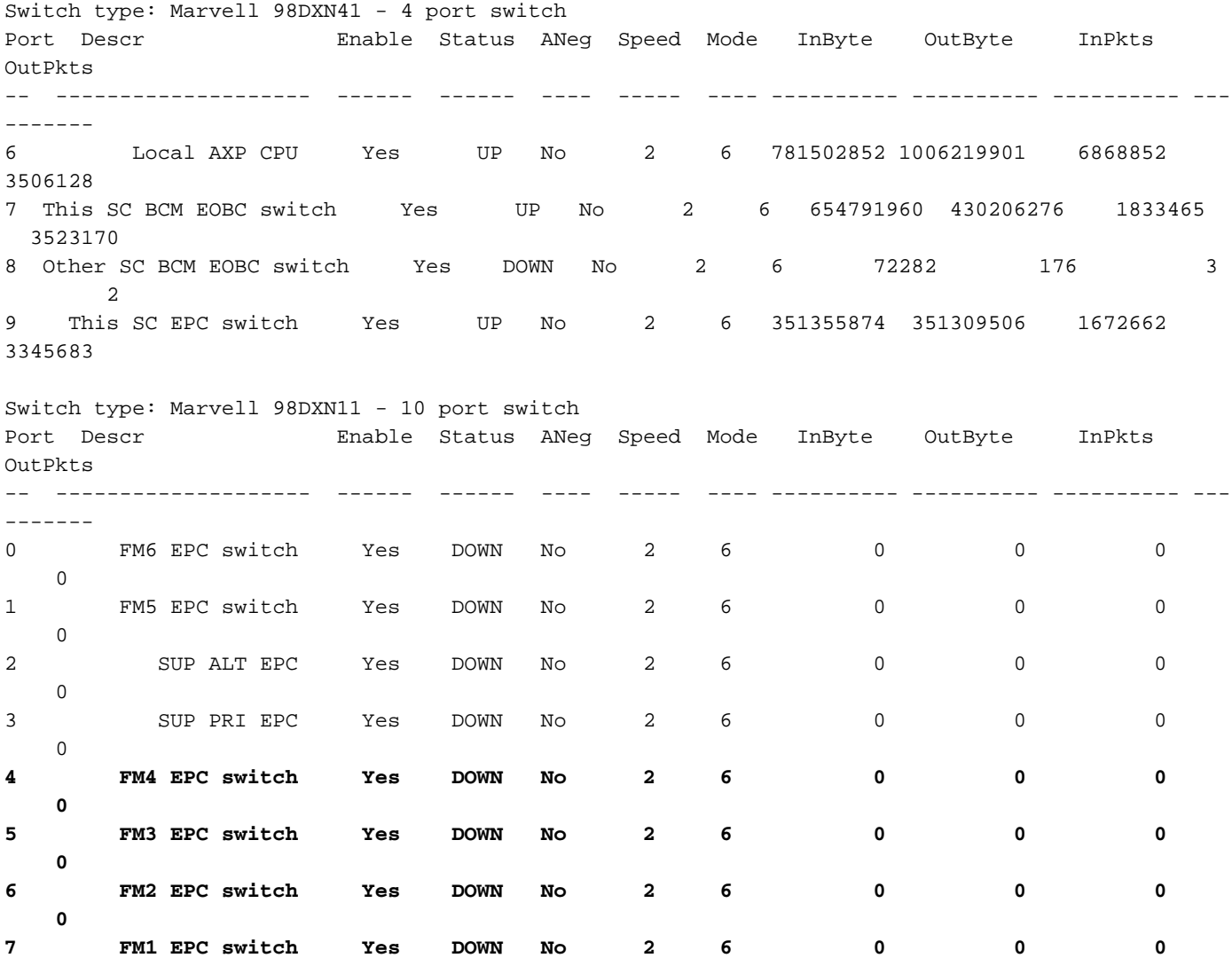

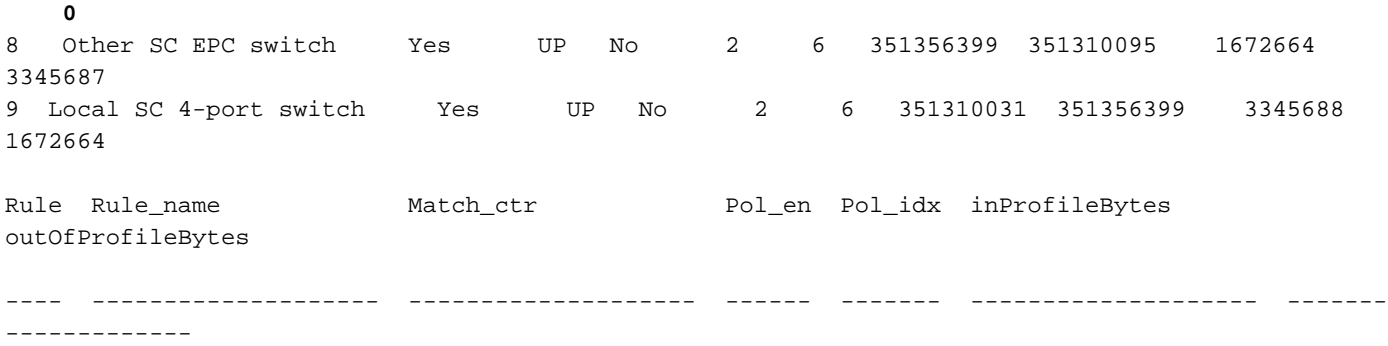

Active FM to Sup is module 22. Laat run onder opdrachten module-30# toont het type mvdxn interne poort-statusSwitch: Marvell 98DXN41 - 4-poorts switchPort-decor Status ANeg Speed Mode InByte OutByte-Pkts OutPkts— — — — — — — — — — — 6 lokale AXP CPU Ja UP nr. 2 6 781502852 1006219 01 6868852 3506128 7 Deze SC BCM EOBC-switch Ja UP 2 6 654791960 430206276 183465 3523 170 8 Overige SC BCM EOBC switch Ja Nr. 2 6 7282 176 3 2 9 Deze SC EPC switch Ja UP No. 2 6 351355874 351309506 167266 33 45683Switch: Marvell 98DXN11 - 10-poorts switchPort-connector Status ANeg Speed Mode InByte OutByte InPkts OutPkts— — — — — — — — — — — — 0 FM6 EPC-switch Ja Nr. 2 6 0 0 0 0 1 FM5 EPC-switch Ja Nr. 2 6 0 0 0 2 SUP 2 6 0 0 0 3 SUP PRI EPC Ja Nr. 2 6 0 0 0 4 FM4 EPC - switch Ja Nr. 2 6 0 0 0 5 FM3 EPC - switch Ja Nr. 2 6 0 0 0 6 FM2 EPC - switch Ja Nr. 2 6 0 0 0 7 FM1 EPC - switch Ja Nr. 2 6 0 0 0 8 Overige SC EPC switch Ja UP No 2 6 351356399 351310095 1672664 3345687 9 Plaatselijk SC 4-poorts switch Ja UP No 2 6 3510 31 351356399 3345688 1672664Regel\_Regel\_name Match\_ctr Pol\_en Pol\_idx in ProfileBytes buitenProfileBytes— — — — — — —

## **Oplossing**

De waarden van TCAM op 0 zijn geplaatst veroorzaken het vallen van al controleverkeer in de lijnkaart.

Nadat de TCAM-waarden naar de standaardstandaard zijn veranderd, wordt de pijl omhoog gespoeld en de arp wordt opgelost

Configuratie toegevoegd aan N9K-2 om het probleem op te lossen

Opnieuw laden is nodig na de configuratie

```
N9K-2(config)# hardware access-list tcam region ing-sup 512
Warning: Please reload all linecards for the configuration to take effect
N9K-2(config)# hardware access-list tcam region ing-racl 1536
Warning: Please reload all linecards for the configuration to take effect
N9K-2(config)# hardware access-list tcam region ing-l2 ing-l2-qos ing-l2-span-filter
N9K-2(config)# hardware access-list tcam region ing-l2-qos 256
Warning: Please reload all linecards for the configuration to take effect
N9K-2(config)# hardware access-list tcam region ing-l3-vlan-qos 512
Warning: Please reload all linecards for the configuration to take effect
N9K-2(config)# hardware access-list tcam region ing-l2 ing-l2-qos ing-l2-span-filter
N9K-2(config)# hardware access-list tcam region ing-l2-span-filter 256
```
N9K-2(config)# hardware access-list tcam region ing-l3-span-filter 256 N9K-2(config)# hardware access-list tcam region span 512 Warning: Please reload all linecards for the configuration to take effect N9K-2(config)# hardware access-list tcam region egr-racl 1792 Warning: Please reload all linecards for the configuration to take effect N9K-2(config)# show run | grep tcam hardware access-list tcam region ing-redirect 0 N9K-2(config)# hardware access-list tcam region ing-redirect 256 Warning: Please reload all linecards for the configuration to take effect

## Handige opdrachten

Toon hardware-access-list regio

Weergeven | INC TCAM"—geen uitvoer betekent dat TCAM is ingesteld op standaardinstellingen.

## Handige koppelingen

[Nexus 9000 TCAM-carriers](https://www.cisco.com/c/nl_nl/support/docs/switches/nexus-9000-series-switches/119032-nexus9k-tcam-00.html)